# **OLLEGE APP RESOURCE GUIDE**

*Scan the QR codes next to each of the applications to access more details on successfully completing each application! Scan the QR on the right to access the home page, which include a calendar of college visits and deadlines.*

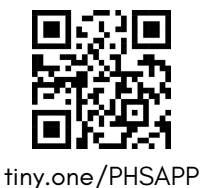

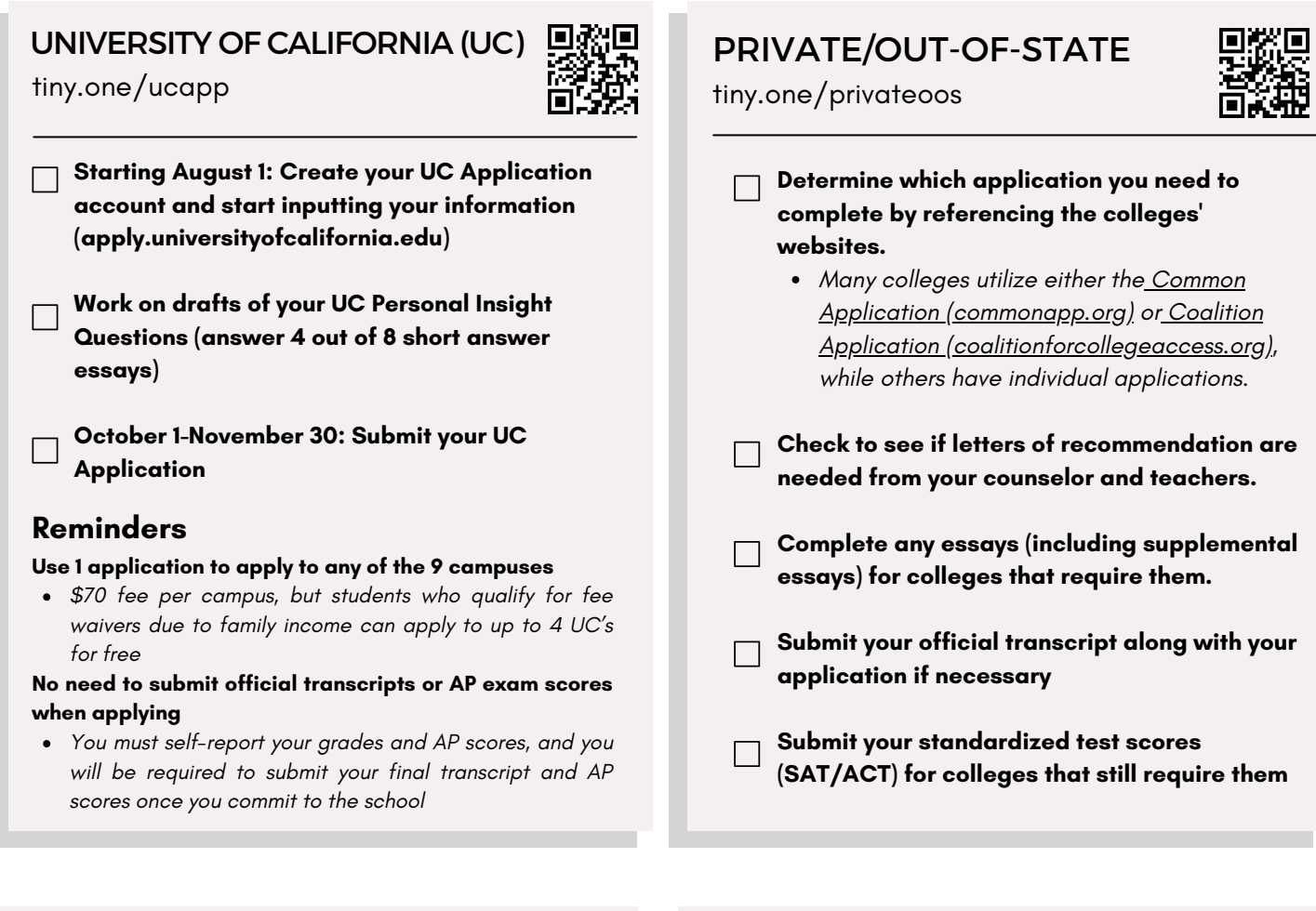

## CAL STATE UNIVERSITY (CSU) 以好是 COMMUNITY COLLEGE tiny.one/csuapp tiny.one/commcoll

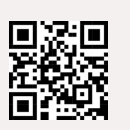

**Create and input information in your CSU Application Account (Starting October 1)**

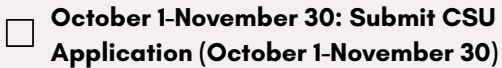

### **Reminders**

### **Use 1 application to apply to any of the 23 campuses**

*\$70 fee per campus, but students who qualify for fee waivers due to family income can apply to up to 4 UC's for free*

#### **No need to submit official transcripts or AP exam scores when applying**

*You must self-report your grades and AP scores, and you will be required to submit your final transcript and AP scores once you commit to the school*

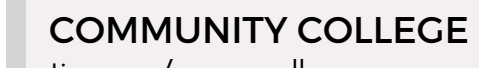

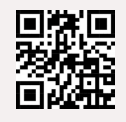

### **Reminders**

#### **Admissions criteria**

*High School Diploma or equivalent or be 18 years of age or older. There is no application fee.*

**Complete the admissions steps listed on the community college websites**

### **Apply by priority registration deadline**

*Priority registration allows students to enroll in courses early before classes become full*

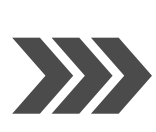

**Considering alternative options (gap year, trade school, military, etc? Contact our College and Career Coordinator Mrs. Yang for information!**

# Requesting Letters of Recommendation

In order to request letters of recommendation, you will first need to match your Common App Account with Naviance

- Log onto Naviance
- Click on Colleges > Colleges I'm Applying To
- Click the "Match Accounts" button
- Log on to your Common App account to complete the matching process

# Requesting a Teacher Recommendation

- Request a letter of recommendation from your teacher (either in-person or email)
- Complete the letter of recommendation Google Form (see below to create a copy) or other method that the teacher requests

Requesting a Counselor Recommendation

# Request as soon as 1st day of school (August 24) Window to request a counselor letter: September 2-30

- Finalize your college list by adding them to "Colleges I'm Applying To" and include which deadlines you plan to meet on [Naviance](https://student.naviance.com/portolahs)
- Update your resume with your activities, awards, and accomplishments on [Naviance](https://student.naviance.com/portolahs)
- Complete your "PHS Letter of Recommendation Survey" on [Naviance](https://student.naviance.com/portolahs)
- Make your letter of rec request with Counseling Clerk Ms. Phoebe in the Counseling Office

# Requesting Transcripts

Please note that you will NOT need to request transcripts when applying to UC/CSU schools (send final transcript if you have committed to a UC/CSU schoool) or a college you are applying to via Naviance (your counselor will be submitting your transcript on your behalf).

You can submit your request electronically via **Portola's Parchment page: tiny.one/PHSTranscript**

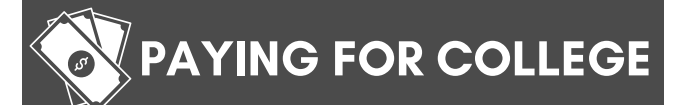

**December:** You can start applying for federal financial aid via the Free Application for Federal Student Aid [\(studentaid.gov\)](https://www.google.com/url?q=https%3A%2F%2Fstudentaid.gov%2Fh%2Fapply-for-aid%2Ffafsa&sa=D&sntz=1&usg=AOvVaw1zvJOqYQmn8aH8Hd9S9aCS) and private financial aid via CSS [Profile](https://www.google.com/url?q=https%3A%2F%2Fcssprofile.collegeboard.org%2F&sa=D&sntz=1&usg=AOvVaw0oow89VT56K6vy0QDJ8RxV) (cssprofile.collegeboard.org)

# **SCHOLARSHIP INFORMATION** *tiny.one/money4college*

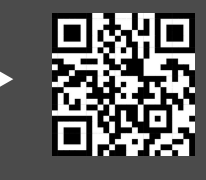

# Questions? Contact Us!

## **COUNSELORS**

Mrs. Gibson (A-Choi): melissagibson@iusd.org Mrs. LeGrand (Choj-Hu): rachellegrand@iusd.org Ms. Epres (Hw-Lic): nicoleepres@iusd.org Mr. Itchon (Lid-Park): ryanitchoneiusd.org Mrs. Markowitz (Parl-Tam): sharimarkowitz@iusd.org Mrs. Murphy (Tan-Z): jamiemurphy@iusd.org

### **SUPPORT STAFF**

Mrs. Phoebe (Counseling Clerk): phoebelowang@iusd.org Ms. Choudhary (Registrar): melindachoudhary@iusd.org Mrs. Yang (College & Career): monicayang@iusd.org